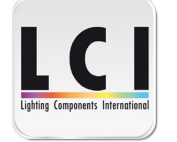

## **Lighting Components International**

LCI - 2 rue René Schickelé - 67000 Strasbourg - France Tél. : +33 (0)3 88 24 18 05 - Fax : +33 (0)3 88 36 74 58 contact@lci-lighting.com - www.lci-lighting.com

# **PUSH/ZIGBEE => DALI + 0/1-10V** - 1770112

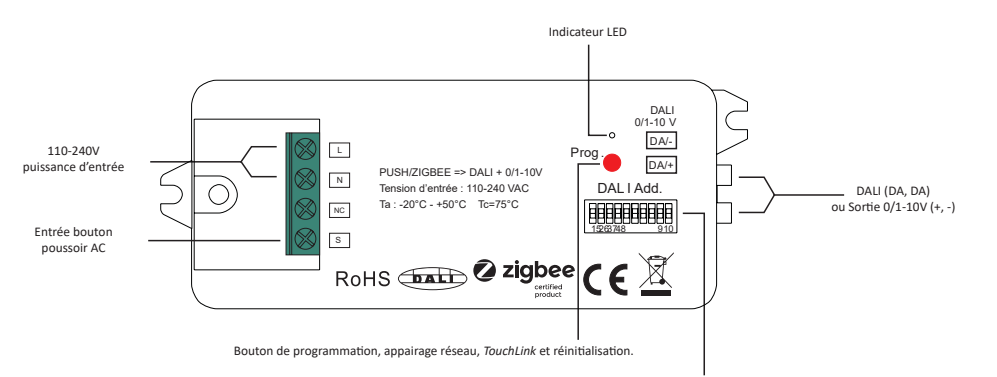

DIP switches pour sélectionner la sortie DALI ou 0/1-10V, le type de couleur DALI DT6 ou DT8, l'adresse DALI ou le mode de contrôle de groupe, adresse DALI à contrôler, groupe DALI à contrôler

## **Information produit**

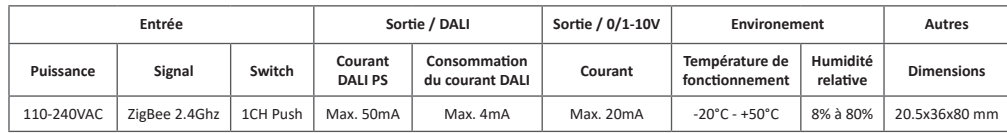

• Convertisseur ZigBee+Push vers DALI+0/1-10V basé sur le protocole ZigBee 3.0

- Entrée de signal ZigBee et entrée de bouton poussoir
- Sortie DALI vers ligne DALI ou sortie de signal 0/1-10V, entrée d'alimentation 110-240VAC
- Peut être contrôlé par le signal ZigBee et bouton poussoir
- Intègre le bouton poussoir existant en DALI ou 0/1-10V
- Compatible avec les passerelles ZigBee et les hubs universels
- Peut être appairé directement à une télécommande ZigBee compatible via «*TouchLink*»
- Compatible avec les télécommandes universelles ZigBee
- Prend en charge le réseau ZigBee auto-formé sans coordinateur
- Prend en charge le mode «*Trouver et appairer*» pour appairer une télécommande ZigBee
- Sortie DALI ou 1-10V sélectionnable par DIP switches
- Alimentation DALI BUS intégrée, aucune alimentation DALI BUS supplémentaire requise
- Courant de sortie max du DALI BUS : 50 mA
- Permet de connecter jusqu'à 25 drivers DALI
- Type d'appareil DALI DT6 ou DT8 sélectionnable par DIP switches en mode DALI
- Contrôle des couleurs selon les spécifications DALI DT8
- Type de couleur : Tc, coordonnées XY, RGBW sélectionnable par DIP switches
- Mode de contrôle d'adresse DALI ou mode de contrôle de groupe sélectionnable par DIP switches
- Permet de sélectionner l'adresse DALI (00-63) à contrôler par DIP switches
- Permet de sélectionner le groupe DALI (0-15) à contrôler par DIP switches
- Permet de contrôler 1 groupe d'appareils DALI ou 1 adresse DALI sur la ligne DALI
- Permet de contrôler tous les appareils sur la ligne DALI via le Broadcast

• IP20

## **Sécurité et avertissements**

• NE PAS régler les DIP switches lorsque l'appareil est sous tension.

- NE PAS installer lorsque l'appareil est sous tension.
- NE PAS exposer l'appareil à l'humidité.

## **Opérations**

### **1. Sélectionner la sortie DALI ou 0/1-10V à l'aide du 10ème DIP switch**

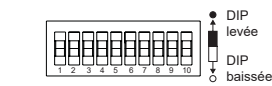

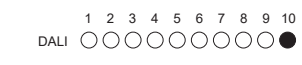

 1 2 3 4 5 6 7 8 9 10 DALI 0000000000 011-10V 00000000000

**Remarque** : sélectionner d'abord la sortie à l'aide du DIP switch.

### **2. Sélectionner le type d'appareil DALI (type de couleur DT6/DT8) à contrôler à l'aide des DIP switches 8 et 9**

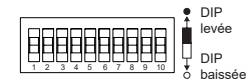

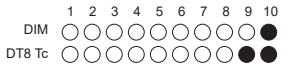

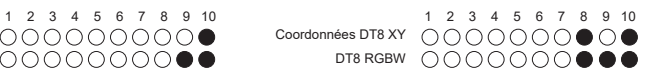

**Remarque** : une fois la sortie DALI sélectionnée, sélectionner le type d'appareil DALI à contrôler.

## **3. Sélectionner l'adresse DALI ou le mode de contrôle de groupe à l'aide du 7ème DIP switch**

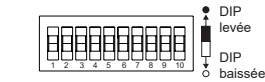

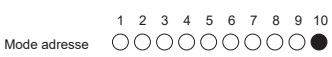

Mode de contrôle 0000000000 1 2 3 4 5 6 7 8 9 10

**Remarque** : une fois le type d'appareil DALI sélectionné, sélectionner le mode de contrôle d'adresse ou le mode de contrôle de groupe à l'aide du DIP switch.

### **4. Sélectionner le groupe DALI à contrôler à l'aide des DIP switches 2 à 6**

**Remarque** : ici, le type d'appareil est sélectionné comme DIM à titre d'exemple. Sélectionner votre type d'appareil DALI.

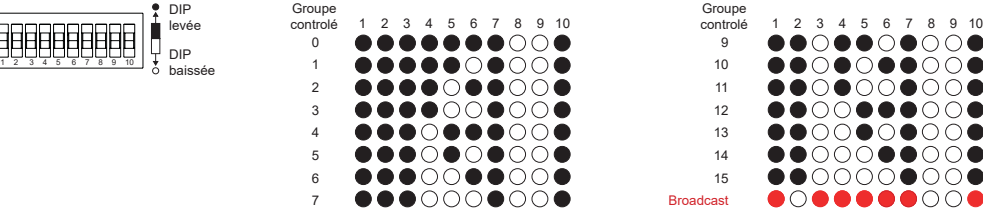

### **Remarque** :

明

1/ Pour piloter avec un simple bouton poussoir (type LeGrand Céliane) des drivers DALI ou 0/1-10V, il faut positionner les DIP SWITCH en mode Broadcast.

**.......**...

- 2/Une fois le type d'appareil DALI et le mode de contrôle de groupe sélectionnés, sélectionner le groupe DALI (0-15) à contrôler sur la ligne DALI à l'aide des DIP switches.
- 3/ Les drivers qui sont affectés au groupe DALI sélectionné sur la ligne DALI seront contrôlés.

8

4/ Les drivers doivent d'abord être regroupés par un contrôleur DALI master. Se référer au manuel d'utilisation du DALI master correspondant.

## **5. Sélectionner l'adresse DALI à contrôler à l'aide des DIP switches 1 à 6.**

**Remarque** : ici, le type d'appareil est sélectionné comme DIM à titre d'exemple. Sélectionner votre type d'appareil DALI.

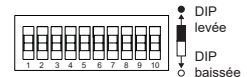

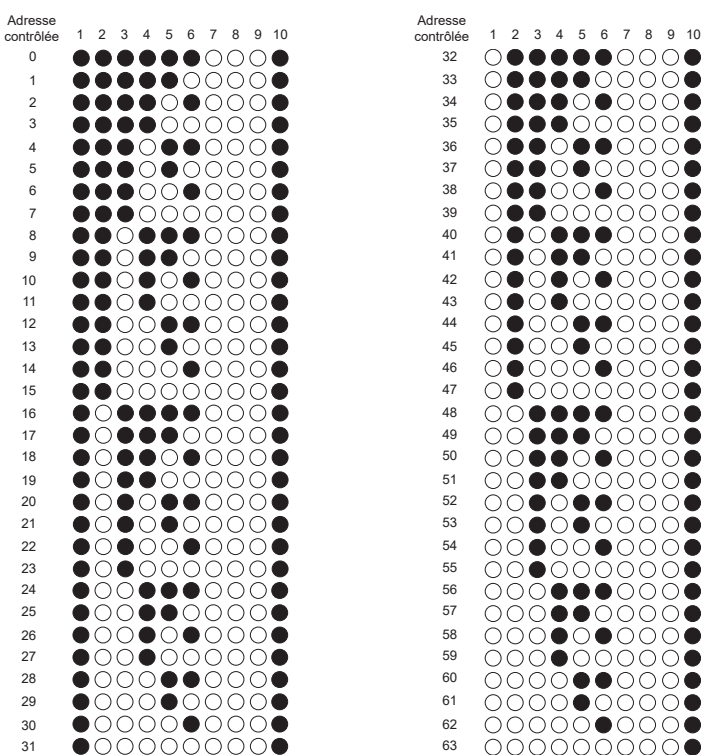

### **Remarque** :

1/ Une fois le type d'appareil DALI et le mode de contrôle d'adresse sélectionnés, sélectionner l'adresse DALI

(00-63) à contrôler sur la ligne DALI à l'aide des DIP switches.

2/ L'appareil avec l'adresse DALI sélectionnée sur la ligne DALI sera contrôlé.

#### **Schéma de câblage :**

*Quand la sortie DALI est sélectionnée :*

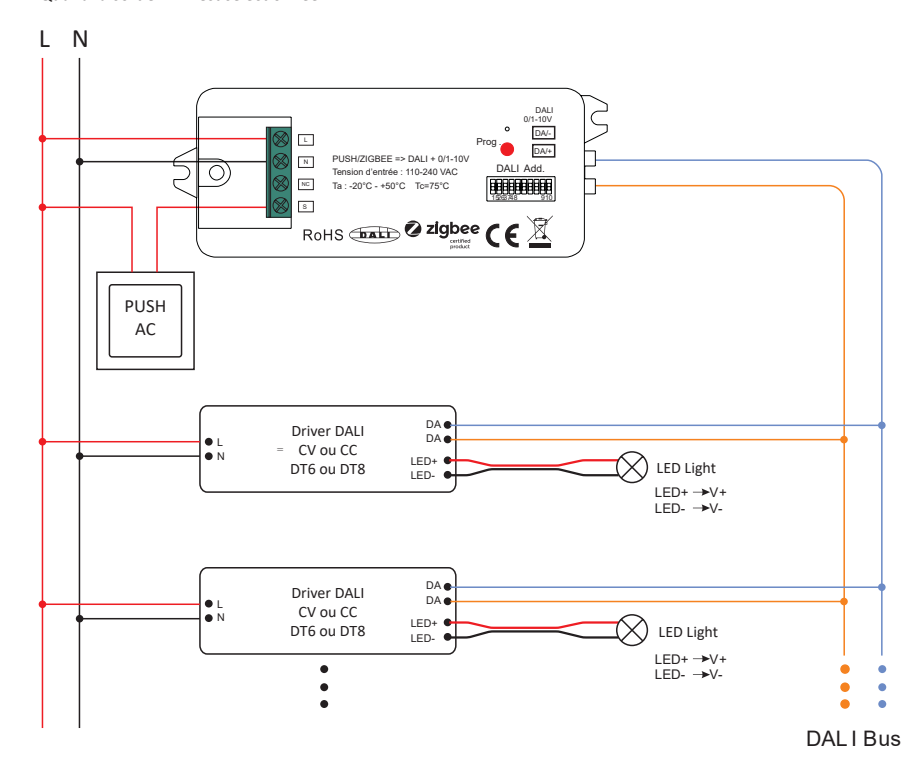

**Remarque** : Courant de sortie max du DALI BUS : 50 mA. Permet d'alimenter jusqu'à 25 drivers.

*Quand la sortie 0/1-10V est sélectionnée :*

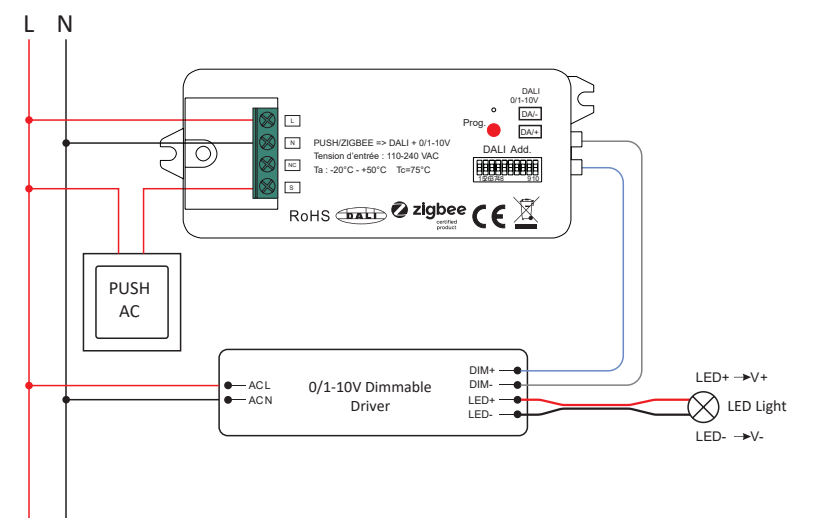

#### **6. Les clusters ZigBee pris en charge par l'appareil sont les suivants :**

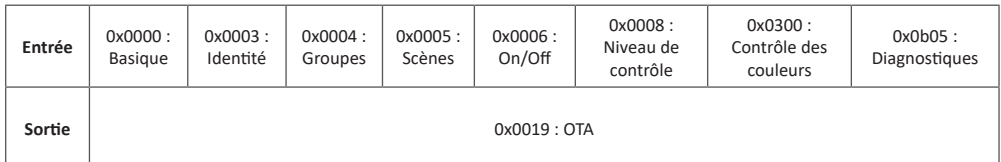

#### **7. Câbler conformément aux schémas de câblage.**

**8. Cet appareil ZigBee est un récepteur sans fil qui communique avec une variété d'appareils compatibles ZigBee. Ce récepteur reçoit et est contrôlé par les signaux radio sans fil du ZigBee.**

#### **9. Appairage au réseau ZigBee via un coordinateur ou un hub (ajouté à un réseau ZigBee)**

**Etape 1 :** Supprimer l'appareil de tout autre réseau ZigBee auquel il aurait déjà été associé sinon, l'appairage échouera. Se reporter à la partie «Réinitialisation manuelle d'usine».

**Etape 2 :** Depuis votre coordinateur ZigBee ou votre Hub, choisir d'ajouter une lumière et suivre les indications du coordinateur pour appairer l'appareil.

**Etape 3 :** Remettre l'appareil sous tension pour le mettre en mode appairage (la lumière connectée clignote deux fois lentement). Le mode appairage expire après 15 secondes. Si l'appairage a échoué, il faut répéter l'opération.

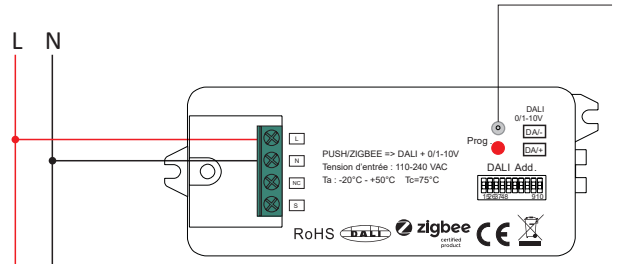

**Etape 4** : L'appareil connecté clignotera 5 fois puis restera allumé. Ensuite, il apparaîtra dans le menu de votre coordinateur ou Hub et pourra être contrôlé depuis l'interface.

#### **10. Appairage à une télécommande ZigBee via le mode «TouchLink»**

#### **Etape 1** :

**Méthode 1** : Appuyer 4 fois rapidement sur le bouton « Prog. » (ou réinitialisez l'alimentation de l'appareil 4 fois à partir du disjoncteur principal) pour démarrer la mise en service «*Touchlink»* (durée de 180sec) immédiatement en toutes circonstances. Si rien ne se passe, répéter cette étape.

**Méthode 2** : Réinitialiser l'alimentation de l'appareil, la mise en service de «*Touchlink»* commencera après 15sec s'il n'est pas ajouté à un réseau ZigBee (durée : 165sec). Si déjà appairé au réseau ZigBee, le «*Touchlink»* démarre immédiatement (durée : 180sec). Si rien ne se passe, répéter cette étape.

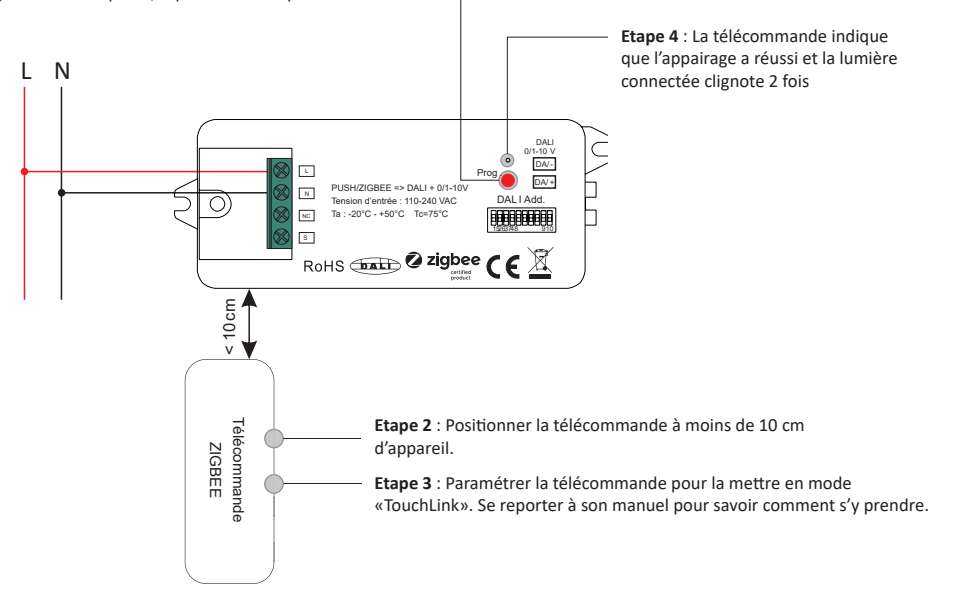

### Remarque :

1/ Mode «TouchLink» quand aucun appareil n'est associé à un réseau ZigBee : chaque appareil peut être appairé à une télécommande.

2/ Mode «TouchLink» quand les appareils ont d'abord été ajoutés au réseau ZigBee : chaque appareil peut être appairé à 30 télécommandes maximum.

3/ En utilisant le Hue Bridge ou la console Amazon Echo Plus, il faut d'abord ajouter les appareils au réseau ZigBee puis les appairer via le mode «TouchLink».

4/ Après l'appairage par «TouchLink», l'appareil peut être contrôlé par les télécommandes associées.

### **11. Supprimer la liaison au réseau ZigBee depuis l'interface du coordinateur ou du Hub**

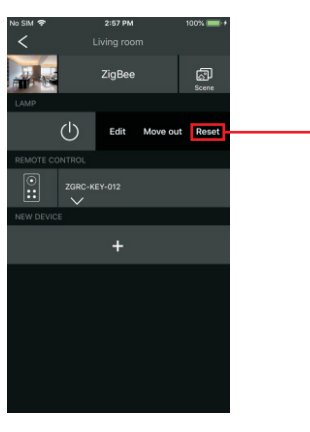

Depuis l'interface du coordinateur ou du Hub, choisir de supprimer ou de réinitialiser l'appareil. Lorsque la manœuvre a réussi, la lumière associée clignote 3 fois.

### **12. Réinitialisation manuelle d'usine**

**Etape 1** : Appuyer 5 fois rapidement sur le bouton « Prog. » ou rallumer l'appareil 5 fois de suite si le bouton «Prog» n'est pas accessible.

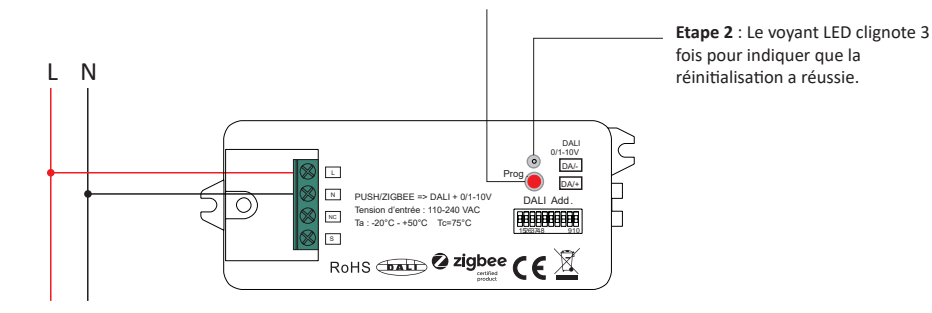

#### **Remarque** :

1/ Si l'appareil est déjà en paramètres d'usine par défaut, il n'y a aucune indication pour confirmer la réussite de la réinitialisation. 2/ Tous les paramètres seront supprimés après la réinitialisation de l'appareil ou sa suppression du réseau ZigBee.

## **13. Réinitialisation d'usine via une télécommande ZigBee (bouton Reset)**

**Etape 1** : Remettre l'appareil sous tension pour démarrer le mode «TouchLink». Le mode «TouchLink» expire après 180 secondes. Si la réinitialisation a échoué, il faut répéter l'opération.

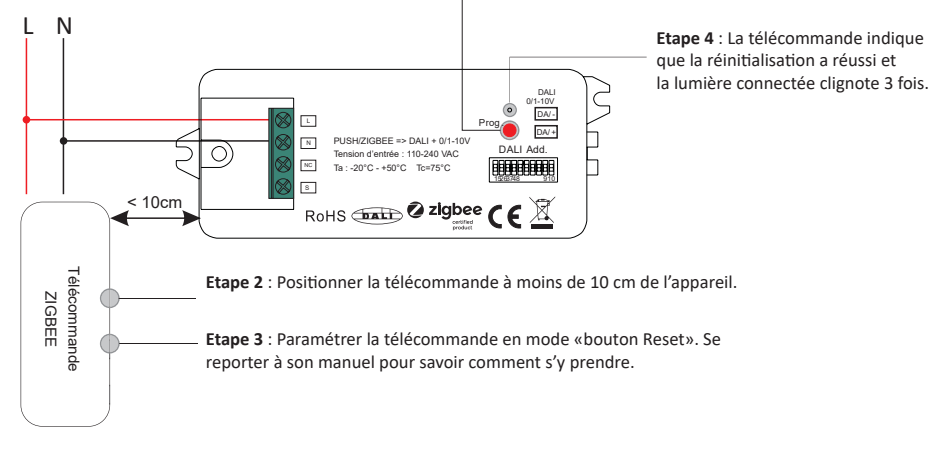

**Remarque** : s'assurer que l'appareil et la télécommande soient déjà appairés au même réseau et à aucun autre.

#### **14. Mode** *«Trouver et appairer»*

Etape 1 : Appuyer 3 fois rapidement sur « Prog ». (ou rallumer l'appareil 3 fois de suite) pour démarrer le mode «Trouver et appairer». La lumière associée clignote lentement lors de la recherche. Le mode s'arrête automatiquement après 180 secondes. Répéter l'opération si elle a échoué.

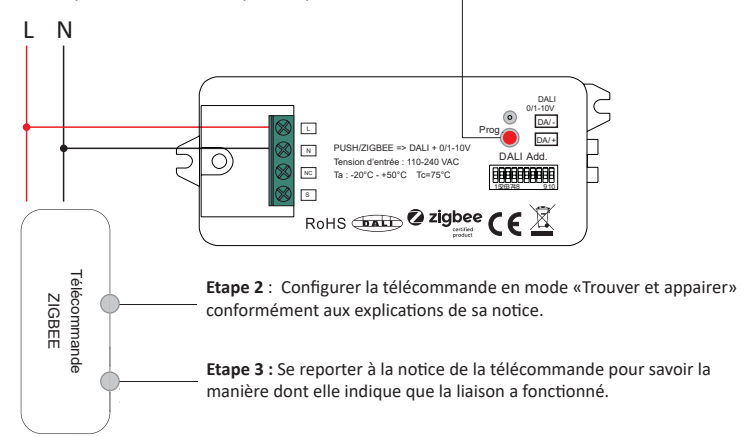

**Remarque** : s'assurer que l'appareil et la télécommande soient déjà appairés au même réseau.

### **15. Configurer un réseau ZigBee et y ajouter d'autres appareils (aucun coordinateur requis)**

Etape 1 : Appuyez 4 fois sur « Prog » ou rallumer l'appareil 4 fois de suite pour permettre à l'appareil de configurer un réseau ZigBee (l'indicateur LED clignote 2 fois) pour trouver et ajouter d'autres appareils (durée : 180 sec). Répéter l'opération si elle a échoué.

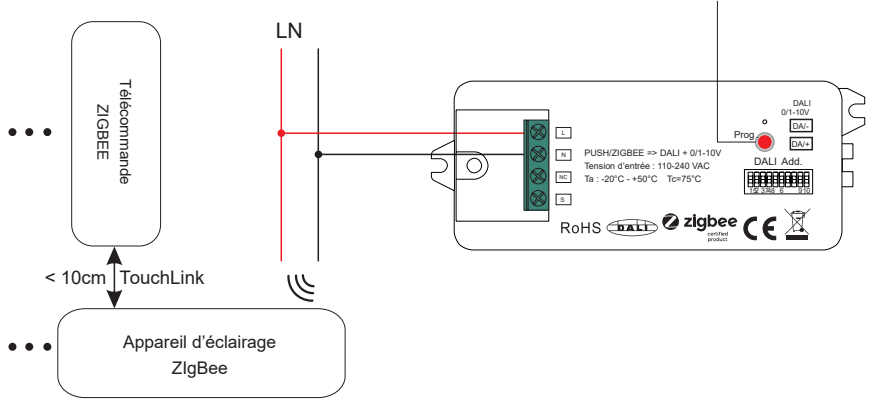

**Etape 2 :** Configurer un autre appareil ou une autre télécommande en mode «Appairage au réseau» et l'ajouter au réseau. Se reporter aux notices des appareils pour savoir comment s'y prendre.

**Etape 3** : Il est possible d'associer davantage d'appareils au réseau. Se reporter au manuel de chaque produit pour savoir comment s'y prendre.

**Etape 4 :** Appairer les appareils aux télécommandes ajoutées via le mode «TouchLink» afin que les appareils puissent être pilotés par télécommande. Se reporter au manuel de chaque produit pour savoir comment s'y prendre.

## **Remarque** :

1) Chaque appareil ajouté peut être appairé et contrôlé par 30 télécommandes.

2) Chaque télécommande ajoutée peut être appairée et contrôler jusqu'à 30 appareils.

## **18. OTA (over the air)**

L'appareil prend en charge la mise à jour du micrologiciel via OTA et acquiert automatiquement un nouveau micrologiciel auprès du coordinateur ou du Hub toutes les 10 minutes.

### **19. Contrôle par bouton poussoir quand : La sortie DALI est sélectionnée :**

Lorsqu'il est connecté à un bouton poussoir AC et que la sortie DALI est sélectionnée, les opérations pour contrôler les drivers DALI sont les suivantes :

*Lorsque le type d'appareil DT6 est sélectionné :*

- Appuyer sur le bouton poussoir pour allumer/éteindre
- Maintenir le bouton enfoncé pour augmenter ou diminuer l'intensité lumineuse jusqu'au niveau souhaité et le relâcher. Répéter l'opération pour régler l'intensité lumineuse dans la direction opposée.

*Lorsque la coordonnée DT8 XY ou le type d'appareil RGBW est sélectionné :*

- Appuyer sur le bouton poussoir pour allumer/éteindre
- Maintenir le bouton enfoncé lpour augmenter ou diminuer l'intensité lumineuse jusqu'au niveau souhaité et le relâcher. Répéter l'opération pour régler l'intensité lumineuse dans la direction opposée.
- Double-cliquer sur le bouton poussoir pour basculer du mode «*luminosité*» au mode «*couleur RGB*».
- Maintenir le bouton enfoncé pour changer les couleurs RGB en mode de couleur RGB.

*Lorsque le type d'appareil DT8 Tc est sélectionné :*

*•* Appuyer sur le bouton poussoir pour allumer/éteindre

- Maintenir le bouton enfoncé pour augmenter ou diminuer l'intensité lumineuse jusqu'au niveau souhaité
- et le relâcher. Répéter l'opération pour régler l'intensité lumineuse dans la direction opposée.
- Double-cliquer sur le bouton poussoir pour basculer du mode «*luminosité*» au mode «*température de couleur*».
- Maintenir le bouton enfoncé pour modifier la température de couleur en mode température de couleur.

## **La sortie 0/1-10V est sélectionnée :**

- Cliquer sur le bouton pour allumer/éteindre
- Maintenir le bouton enfoncé pour augmenter ou diminuer l'intensité lumineuse jusqu'au niveau souhaité
- et le relâcher. Répéter l'opération pour régler l'intensité lumineuse dans la direction opposée.